## 競技会申込ファイルについて

\* このファイルの扱いについて。

個人情報が含まれています。取扱については、細心の注意をお願いします。 MicrosoftExcel で作成しています。セル・行・列の削除・挿入は、数式が崩れ誤表示の原因になります。

このファイルは、陸上競技記録会・大会申込み用です。

自校(申込団体)の競技者データ・申込個票の2段階の入力で、申込一覧表を作成します。

申込み・プロ編・データ集計・記録処理方法を一括簡略して行い、陸上競技会運営準備・実施と記録処理準備を 効率化するためのものです。

申込担当の方(先生)は、下記の「団体(自校)所属の競技者データ表作成」・「申込個票シート」について、を 必ず読んで下さい。また最後に、参加費の入力セルがあります。忘れないでください。

## 1、ファイル作成順序

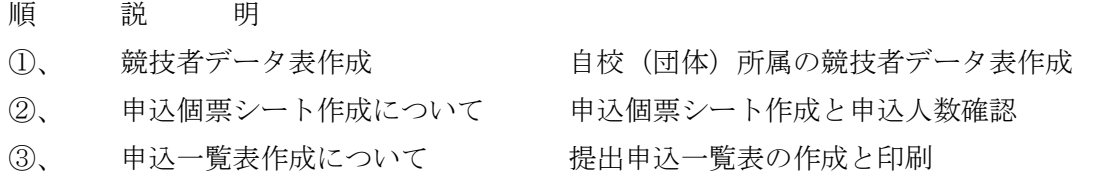

- ①、 自校(団体)所属の競技者データ表作成
	- 自校(団体)所属の競技者データを右にあるデータ表に作成してください。
	- 顧問(担当者)のデータからコピー貼り付けでも OK です。
	- (なおデータ貼り付けの場合は、値の貼り付けでお願いします。)
	- 参考:値の貼り付け、 右クリック ⇒ 形式を選択して貼り付け(S) ⇒ 値(Ⅴ) ⇒ OK

注意事項

\*最初に男子データ枠上部赤枠内に自校(団体)名を入力してください。

申込個票シート・申込一覧男・女シート(団体略称)に表示されます。

\*登録ナンバーについて、

一般・クラブの方は、陸協登録(小学生はクラブ内の)ナンバーを、使用して下さい

大学生は学連(陸協)登録ナンバーです。競技会では主催者でナンバー布を準備し配布します。

中学・高校生は、県中・高体連への登録ナンバーです。

登録ナンバーに入力する数字は必ず「半角英数」モードで入力。

中学・高校生は、県中・高体連への登録ナンバー。未登録生徒は原則参加できません。

新規の登録申込直後・ナンバーカード紛失による登録番号変更と再交付・生徒の転入転出による所属 校変更などで、データ登録以前は各支部の委員長・登録担当の先生に確認後、各支部申し込み担当の 先生に連絡して、入力の指示を受けてください。

小学生で登録ナンバーがない場合、申込団体内の登録番号など確認できる番号

\*氏名入力は、原則分けて入力です。

分けていない場合、 氏の入力列に 氏名データを入力してください。

なお、氏と名の区切り空白は一文字分だけです。

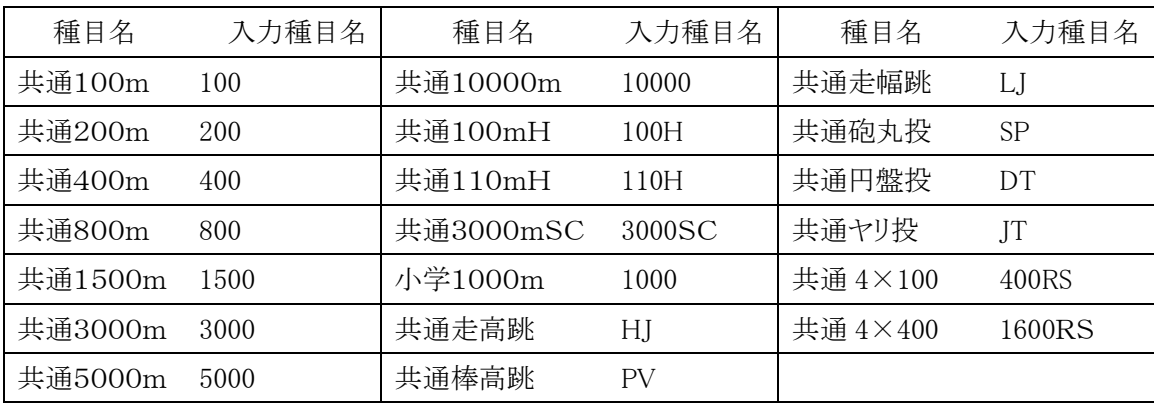

\*大学・一般・クラブの方へ。

記録の公認申請時には競技者の出身都道府県が必要なので「学年」欄に出身(卒業)高校の都道府県名 を必ず入力してください。

クラブ所属の小・中学、高校生は学年が必要です。

\*競技者の生年月日は、西暦下2桁.月.日 です。

(入力例 1985年8月19日生まれ ⇒ 85.08.19)

入力例にならい、「年」、「月」、「日」は入力しないで、「.」ドットで区切ってください。 大学・一般の方は、国体など選手選考・記録審査時など陸連公認申請時に必要です。

②、 申込個票シート

入力は一人一種目につき、3個のデータ入力だけです。 なお、種目表記でリレーは、団体内チーム分けがあるので注意してください。

\*競技者データシートで、男子・女子の各データに入力した個人の団体内整理番号を入力して下さい。 この番号で、申込団体内参加個人の男女各データ基本情報内容を表示します。

\*出場競技種目名

参加者の出場種目名は、下記を参考に各競技会の開催種目で一人一種目ごとに入力してください。

中学の学年種目がある「100m」「1500m」「走幅跳」は「100」「1500」「LJ」と入力してください。 リレーの場合は共通の「S」と、「A」「B」を必ず入力してください。

例) 400RSA 400RSB 1600RSA 1600RSB

1チームエントリーでも、A の入力をしてください。なお、1チーム6名までエントリーできますが、 Aチームの登録メンバーの補欠候補が、Bチームのメンバー登録と重ならないようにお願いします。

\*自己ベスト申請記録について

番組編成は、競技力(申請記録)を主にして振り分けと組編成を行います。 申請記録がない場合、競技者の実力を十分発揮できない組編成になる場合があります。

4月・5月の年度初めの競技会で参加する中学・高校の2・3年は前年の最高公認記録を入力してく ださい。デビュー戦のとき(初めて)は、その種目の校内記録等でお願いします。

記録の入力は次のようにお願いします。

区切りの「.」は、 . (ドット)です。 「、」「,」ではありません。ご注意ください。

入力種目 短距離種目 100,200,400,100mH,110mH,400R

入力例 「12.25」 秒以下が2ケタ

なお手動計時記録は次のようにお願いします。

100m、200m、110mH、100mHは、 0.24 を加えた記録 入力例 13.5 ⇒ 13.74(13.5+0.24) で換算 400m、400mR は、 0.14 を加えた記録 入力例 56.6 ⇒ 56.74(56.6+0.14) なお60秒を超える記録については 1.02.5 のように

入力種目 中・長距離種目 800,1500,3000、5000、10000 入力例 2.12.25(2分12秒25)の場合は秒以下を切り捨てて 2.12 5.15.33(5分15秒33)の場合は 〃 5.15 9. 28. 89 (9分28秒89) の場合は / 9. 28 15.38.56 (15分38秒56) の場合は / 15.38

 入力種目 フィールド種目 走高跳、走幅跳、砲丸投 入力例 1m45cm の場合は 1.45 メートル以下は2ケタ 混成競技種目

入力例 1234点の場合は 1234

③、 申込一覧表

データの入力は、男子の一枚目の一覧表標題部分だけです。 申込料は、個票シートでカウントするので、一人一種目の参加料に入力。